## **AR**Medicaid HEALTHCARE PORTAL

## How to Adjust/Edit a Claim

- 1. Navigate to the Healthcare Portal
- 2. Click on the "Claims" tab
- 3. Click the "Search Claims" link
- 4. Enter the 13-digit Claim ID
- 5. Click the "Search" button
- 6. Scroll down
- 7. Click the "Claim ID" link under "Search Results"
- 8. Click the "Edit" button

| Service Details                      |            |            |                     |     |                   |     |                      |           |       |                |                  |                   |                  |
|--------------------------------------|------------|------------|---------------------|-----|-------------------|-----|----------------------|-----------|-------|----------------|------------------|-------------------|------------------|
| #                                    | From Date  | To Date    | Place Of<br>Service | EMG | Procedure<br>Code | Mod | Diag<br>Code<br>Ptrs | Units     | EPSDT | Family<br>Plan | Charge<br>Amount | Allowed<br>Amount | Co-pay<br>Amount |
| 1                                    | 02/22/2019 | 02/22/2019 | 11                  | N   | 99214             |     | 1                    | 0.10 Unit |       |                | \$80.00          |                   |                  |
| No Attachments exist for this claim  |            |            |                     |     |                   |     |                      |           |       |                |                  |                   |                  |
|                                      |            |            |                     |     |                   |     |                      |           |       |                |                  |                   |                  |
| Edit Copy Void Print Preview Inquiry |            |            |                     |     |                   |     |                      |           |       |                |                  |                   |                  |

- 9. Click "Continue"
- 10. Make changes or corrections and be sure to click "Add" or "Save".
- 11. Click "Resubmit"
- 12. Click "Confirm"

*Caution: Claims edited past 365 days will deny for timely filing and may impact payment. Please refer to Section 320.000 of your provider manual for additional information.* 

For more Training Tools and Resources, please visit the DHS/DMS website at <a href="https://humanservices.arkansas.gov/divisions-shared-services/medical-services/helpful-information-for-providers/training">https://humanservices.arkansas.gov/divisions-shared-services/medical-services/helpful-information-for-providers/training</a>

## **Gainwell Provider Assistance Center**

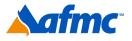

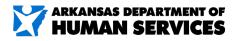

For more information call 1-800-457-4454

gainwell